## How to Set a Bookmark

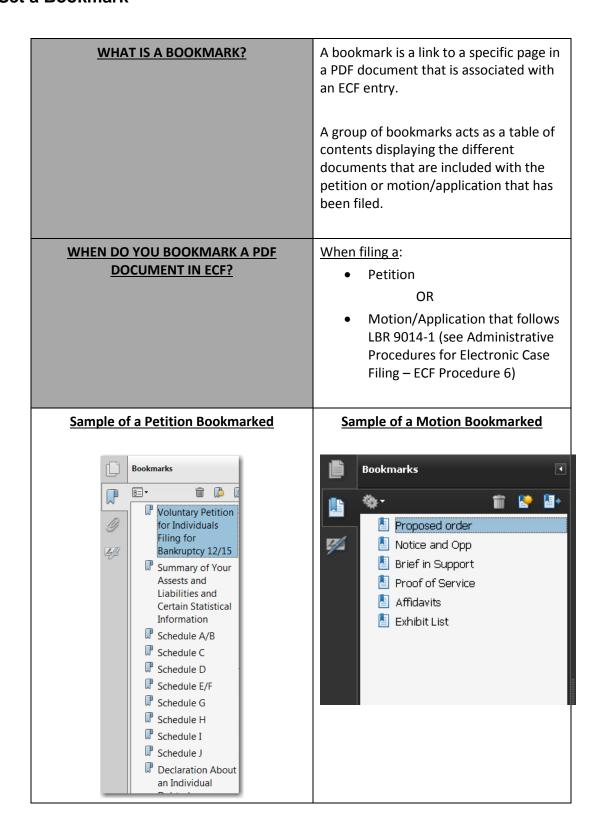

## How to Set a Bookmark;

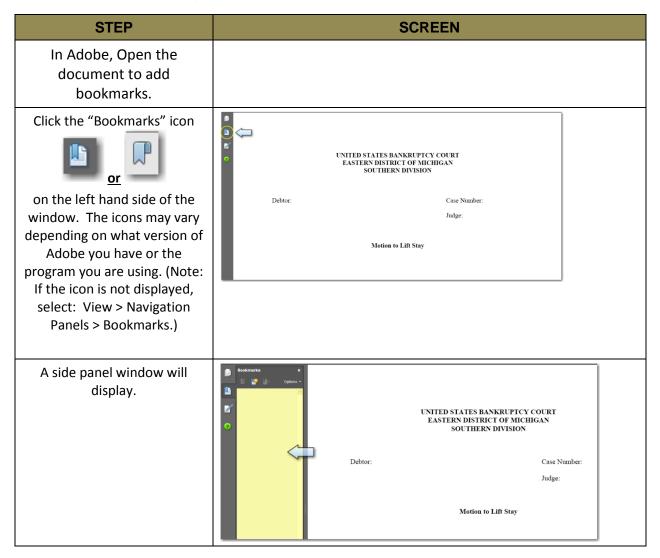

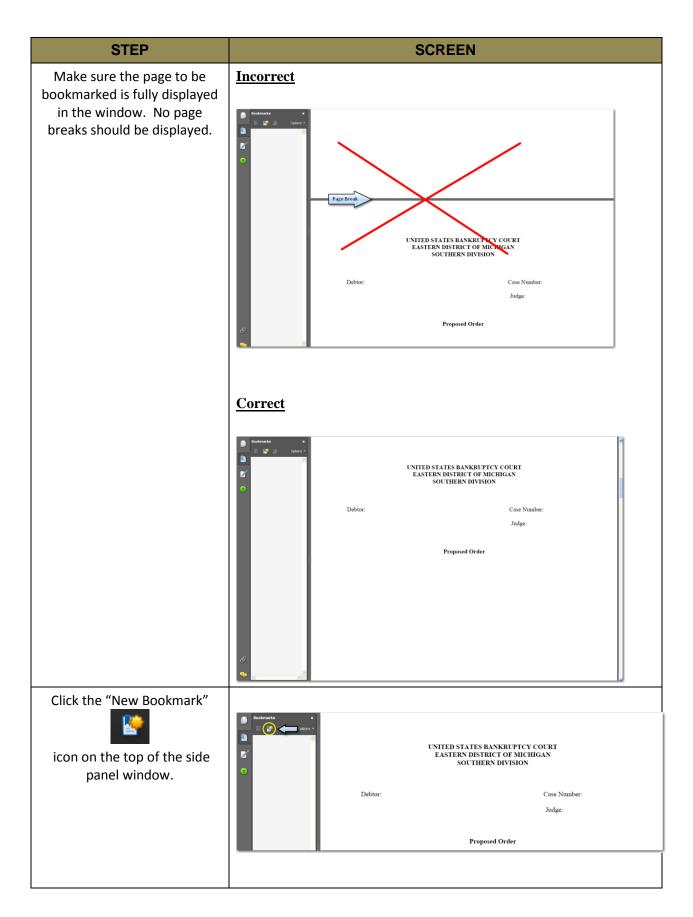

| STEP                                                                                                    | SCREEN                                                                                                    |
|----------------------------------------------------------------------------------------------------|----------------------------------------------------------------------------------------------------|
| An "Untitled" box will display in the side panel window. Enter the name of the page you are bookmarking and press the enter key. | UNITED STATES BANKRUPTCY COURT EASTERN DISTRICT OF MICHIGAN SOUTHERN DIVISION  The name odf the bookmark will display.  UNITED STATES BANKRUPTCY COURT EASTERN DIVISION  UNITED STATES BANKRUPTCY COURT EASTERN DIVISION  UNITED STATES BANKRUPTCY COURT EASTERN DIVISION  UNITED STATES BANKRUPTCY COURT EASTERN DIVISION                                                                                       |
| Continue this process, repeating Steps 4 through 6, until all desired pages are bookmarked.                                      | <ul> <li>Note: Do not bookmark all the pages of the PDF document.</li> <li>For a petition, bookmark the first page of the petition and each additional official form that is filed. If Schedule F is 5 pages long, just bookmark page 1.</li> <li>For a motion/application, bookmark only the pages with court captions. For example, if the Brief in Support is 10 pages long, just bookmark page 1.</li> </ul> |